## Instrukcja logowanie i podstawowe funkcje platformy "office.com"

1. Wszyscy uczniowie Naszej szkoły (na czas nauki), oraz nauczyciele (na czas zatrudnienia) otrzymują **bezpłatny adres e-mail**, który zapewnia dostęp do platformy "office.com". Dzięki platformie wszyscy **darmowo** uzyskują dostęp do **legalnego oprogramowania** m.in. poczty służbowej, programów biurowych typu Word, Excel, PowerPoint, sieciowego dysku do przechowywania i wymiany plików "OneDrive", programu Teams i wielu innych aplikacji i funkcjonalności. Dzięki usłudze OneDrive, można również wysyłać załączniki w wiadomościach

w module dziennika elektronicznego VULCAN.

2. Aby zalogować się na platformie wchodzimy na stronę: [www.office.com](http://www.office.com/) i przechodzimy do "Zaloguj się "

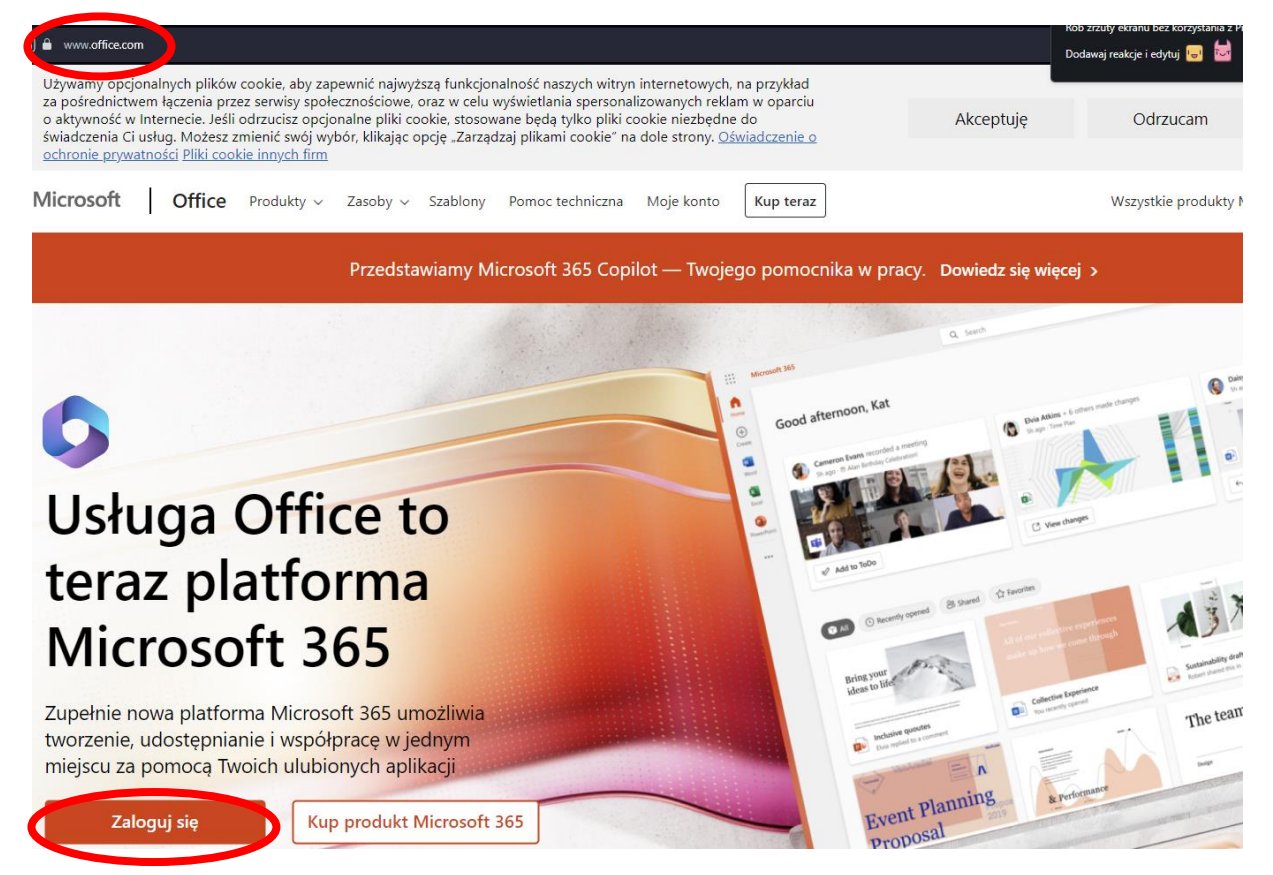

3. Podajemy uzyskany w szkole adres e-mail, przechodzimy dalej i wpisujemy hasło. Użytkownicy logujący się po **raz pierwszy** wraz z adresem e-mail otrzymuję **hasło startowe**, które należy zmienić przy pierwszym logowaniu. W razie utraty hasła należy zgłosić się do sekretariatu placówki, gdzie zostanie wykonany reset hasła.

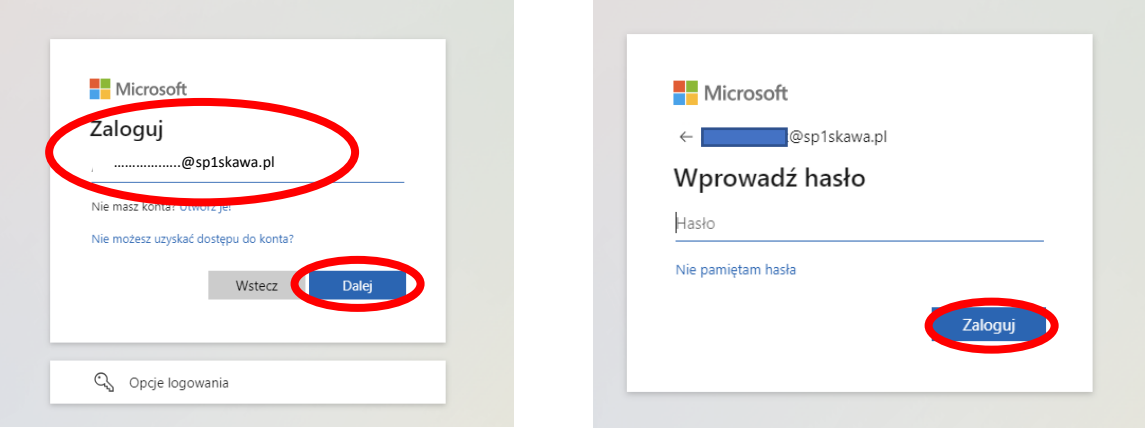

4. Następnie system zapyta czy "wylogować użytkownika", zarówno odpowiedź TAK jak i NIE jest prawidłowa.

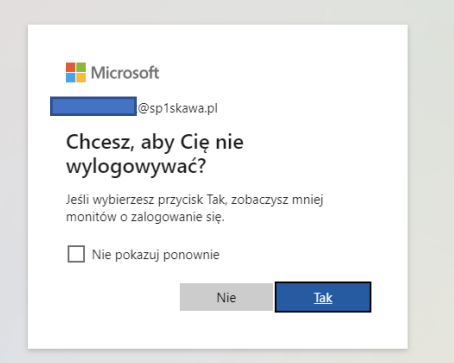

5. I możemy się już cieszyć z dostępu. Wszystkie dostępne aplikacje można znaleźć **TUTAJ**

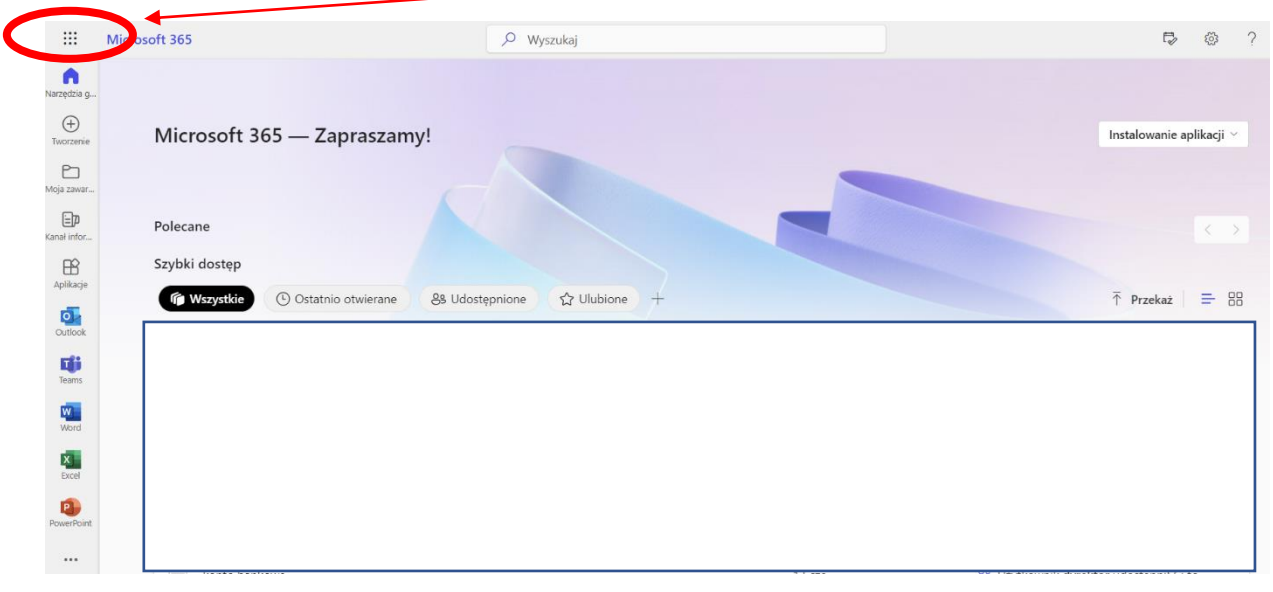

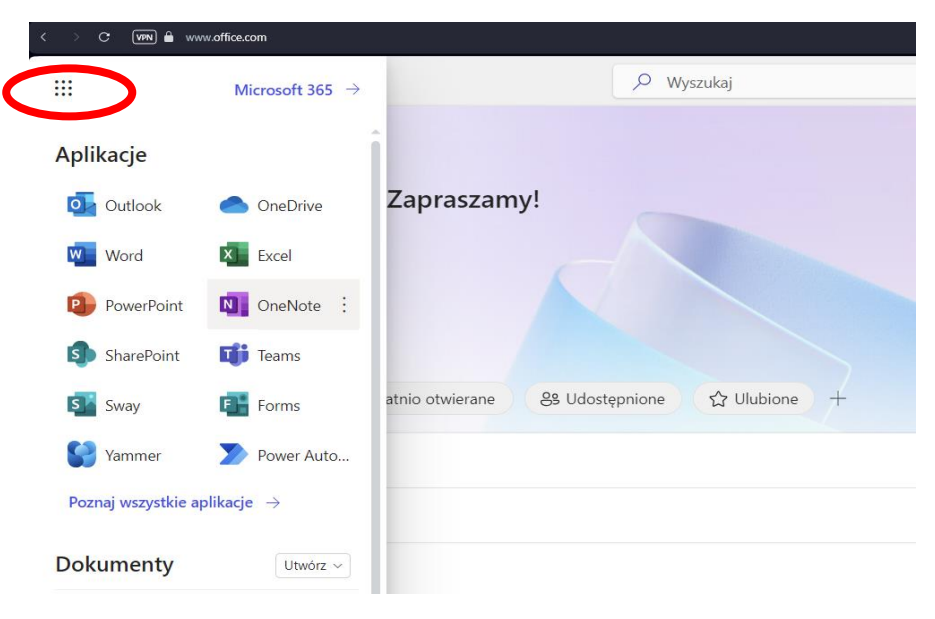